#### **[Update Pi-Star 4.1.8 & 4.2.3](https://pi-star.de/update-pi-star-4-1-8-4-2-3/)**

Nun gibt es wieder was Aktuelles . In Version 4.1.8 und Pi-Star 4.2.3 geht es um die Integration von Komponenten für M17. Zudem ist im Upgrade eine zusätzliche IPv6-Unterstützung, insbesondere die Aktivierung des Dashboards über IPv6.

Neues, vorab aktualisiertes Image verfügbar.

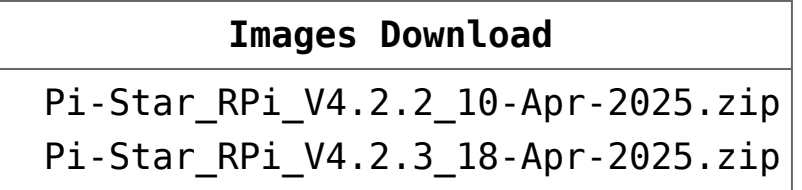

#### **[Tableau: 20230924](https://pi-star.de/tableau-20230924/)**

Am 24.09. gab es ein paar Korrekturen und Anpassungen mit Tableau: 20230924.

Es scheint, dass die Entwicklung von Pi-Star weitgehend abgeschlossen ist. Pi-Star V4.1.6 wurde am 26. März 2020 als reguläre Version veröffentlicht. Die letzten bedeutenden Updates von Pi-Star erfolgten im November 2022 und jetzt noch eine am 24. September 2023 ein kleineres Update.

#### **[Update bricht ab und endet in](https://pi-star.de/update-bricht-ab-und-endet-in-endlos-schleife-version_update/)**

## **[endlos-schleife](https://pi-star.de/update-bricht-ab-und-endet-in-endlos-schleife-version_update/) [#version\\_update](https://pi-star.de/update-bricht-ab-und-endet-in-endlos-schleife-version_update/)**

**Es gibt ein potenzielles Problem beim Aktualisieren von** *pi-star***, bei dem du in eine nie endende Update-Schleife geraten kannst …**

**(***Aktuell nur in der MW0MWZ Version festgestellt und nicht bei EA7EE***)**

**Das spannende Problem ist, dass dies Problem schnell behoben werden kann, aber derzeit nur mit manuellem Eingriff – denn während Andy,MW0MWZ**, **das Update-Skript repariert hat, erhältst du das Update nicht, wenn bereits eine Schleife läuft –**

**Die folgende Aktion auf der CLI\* wird es beheben:**

pi-star@pi-star(ro):~\$ rpi-rw pi-star@pi-star(rw):~\$ sudo pkill pistar-update pi-star@pi-star(rw):~\$ sudo rm -rf /usr/local/sbin/pistarupnp.service pi-star@pi-star(rw):~\$ sudo pistar-update pi-star@pi-star(rw):~\$ sudo pistar-upgrade

*Von hier ab kann das Update entweder über die CLI oder das Dashboard ausgeführt werden und es wird sich selbst beheben. Wichtig, nicht mit sudo su vorloggen!*

*\* CLI (command-line interface)*

*Einloggen in [pi-star](http://pi-star.local/) und über den Menüpunkt Konfiguration -> Expert -> SSH-Access und dort mit Benutzername (Standard = pi-star) und Passwort (Standard = raspberry) einloggen in die CLI (Konsole)*

*[Linux Konsole Expert SSH](http://pi-star.local/admin/expert/ssh_access.php)*

# **[DMR-Zugriffsliste \(DMR Access](https://pi-star.de/dmr-zugriffsliste-dmr-access-list/) [List\)](https://pi-star.de/dmr-zugriffsliste-dmr-access-list/)**

**Wenn Sie Knotentyp Public (Öffentlich) und Modus DMR verwenden, wird eine zusätzliche Option angezeigt:**

☆ DMR-Zugriffsliste (DMR Access List) – Sie können eine durch Kommas getrennte Liste der DMR-IDs erstellen, die Zugriff auf den Hotspot haben sollen.

**Die Eingabe zum Beispiel** *XXXyyyy , XXXzzzz* **mit Kommata getrennt.**

Wenn Sie dieses Feld leer lassen, wird eine gelb hervorgehobene Warnung angezeigt.

Alert: You are running a hotspot in public mode without an access list for DMR, this setup \*could\* participate in network loops!

#### **[Neues Update PI STAR MW0MWZ](https://pi-star.de/neues-update-pi-star-mw0mwz-2/)**

Heute wurde für das Pi-Star:4.1.2 ein Dashboard update auf 20201028 bereit gestellt.

## **[Neues bugfix PI STAR EA7EE](https://pi-star.de/neues-bugfix-pi-star-ea7ee-20201015/) [20201015](https://pi-star.de/neues-bugfix-pi-star-ea7ee-20201015/)**

Änderungsprotokoll:

## **[Neues Update PI STAR MW0MWZ](https://pi-star.de/neues-update-pi-star-mw0mwz/)**

Heute wurde für das Pi-Star:4.1.2 ein Dashboard update auf 20201005 bereit gestellt.

# **[Neues bugfix PI STAR EA7EE](https://pi-star.de/neues-bugfix-pi-star-ea7ee-20200926/) [20200926](https://pi-star.de/neues-bugfix-pi-star-ea7ee-20200926/)**

Änderungsprotokoll:

- 1. Rufzeichen *YCS DG-ID / CALLSIGN* Anzeige mit "/" im Dashboard korrigieren. (verbessert die Lesbarkeit)
- 2. Signal-EOT-Erkennung korrigieren.

#### **[Das Pi-Star DASHBOARD auf](https://pi-star.de/das-pi-star-dashboard-auf-ea7ee-installation-aendern-per-ssh/)**

# **[EA7EE Installation ändern](https://pi-star.de/das-pi-star-dashboard-auf-ea7ee-installation-aendern-per-ssh/) [\(per SSH\)](https://pi-star.de/das-pi-star-dashboard-auf-ea7ee-installation-aendern-per-ssh/)**

#### **ZUERST ein [Datenbackup](http://pi-star.local/admin/config_backup.php) ausführen!**

**Voraussetzung ist eine Pi-Star Installation, von Andy Taylor (MW0MWZ). Minimum sollte es als Version 4.1.0 vorliegen. Wer schon die [RMB Version](https://pi-star.de/grosses-update-pi-star-2-fuer-ea7ee-image/) als [Image](https://pi-star.de/pi-star4-1-2-ea7ee-iso-image/) von dieser Seite verwendet muss dies nicht mehr ausführen!**

Öffne das SSH Fenster ( http://pi-star.local:2222) oder verbinde mit einer alternative zum Hotpsot . Nach dem Login im **SSH Terminal Fenster** die angegebenen Befehle eingeben und mit der *Eingabe* bestätigen. **Bitte Zeile für Zeile !**

*Das Zeichen am Anfang der Zeile (\*) dient nur zur Orientierung, bitte nicht eingegeben.*

- sudo su
- rpi-rw
- apt update
- dpkg --configure -a
- dpkg-reconfigure locales (*DIES KANN AUCH SPÄTER GEMACHT WERDEN*)

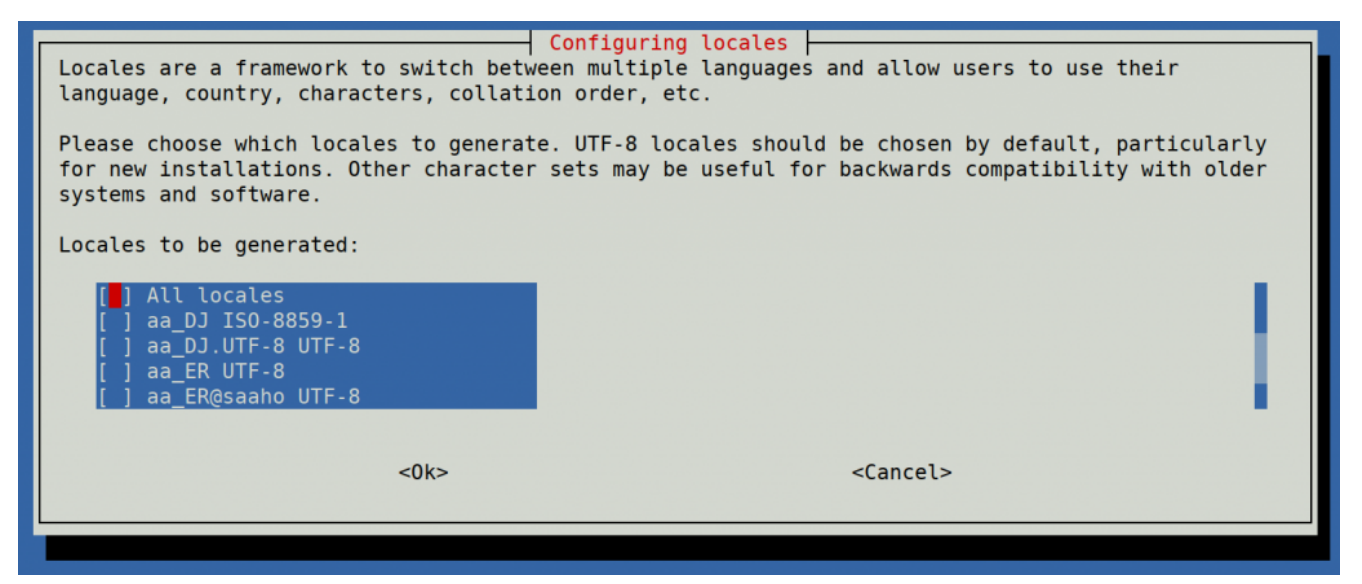

Hier bitte *en GB.UTF-8* auswählen (Curser hoch/runter) und mit der Leertaste anwählen und dann mittels der [TAB] Taste **OK** anwenden und die *Config* abwarten.

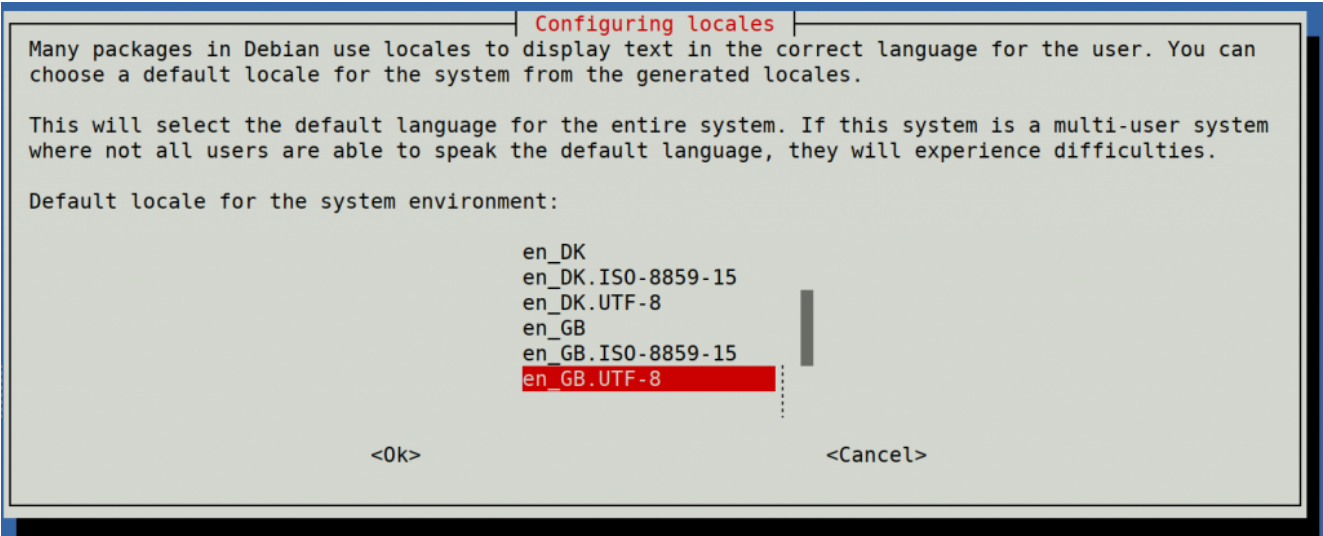

Hier bitte *en GB.UTF-8* anwählen (Curser hoch/runter) und dann mittels der [TAB] Taste **OK** anwenden und die *Config* abwarten.

- apt upgrade -y
- pistar-update
- pistar-upgrade
- $\blacksquare$  init 6

Nun wird der Hotspot neu gestartet.

Ab hier kommt die eigentliche Neuanpassung auf RMB , jetzt aktualisieren wir das Dashboard auf EA7EE Version.

Nun bitte erneut per SSH auf den Hotspot einloggen und die Befehle Zeilenweise abarbeiten.

- rpi-rw
- wget http://fcs004.xreflector.net/ea7ee-pistar -O ea7eepistar
- chmod +x ea7ee-pistar
- sudo ./ea7ee-pistar -ia

Das Kopieren der Dateien sollte jetzt ohne Fehler abgeschlossen sein. Nun musst du die [Konfigurationsseite](http://pi-star.local//admin/configure.php) des Pi-Star Hotspot öffnen und auf die Schaltfläche "Änderungen *übernehmen*" klicken. Danach ist die Neue Pi-Star Oberfläche

schon verfügbar. Mit dieser Version ist erst mal *nur* das DASHBOARD auf **2020xxxx-ea7ee** betroffen , PiStar ist dann noch 4.1.2 . Bitte dann noch solange das UPGRADE über die Schaltflächen der Oberfläche anstoßen, bis sich daraus keine weiteren Änderungen ergeben, bis dann die Pi\* 4.1.4 abgeschlossen ist.

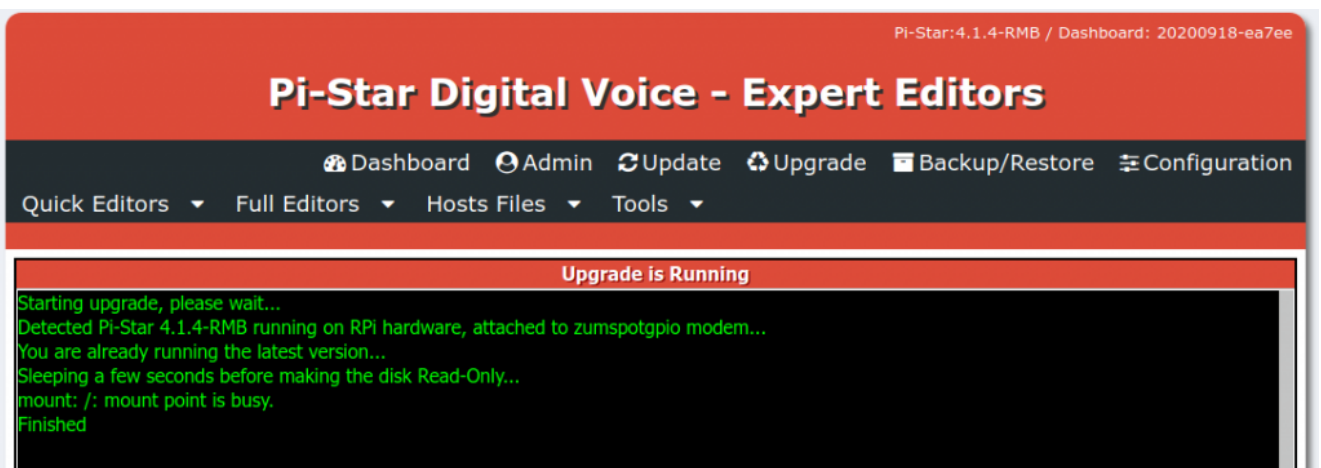

#### Pi-Star 4.1.4-RMB von EA7EE

Jetzt kann bei Bedarf auch die *Config* wieder, aus dem *BACKUP* von vorhin, zurück gespielt werden. Im Anschluss die persönlichen Daten noch kontrollieren. Konfiguration der *EA7EE Yaesu System Fusion Configuration* Dienste, dann wie gewohnt abschließen. *Die Sprache für das Dashbord muss gegebenenfalls auf Deutsch noch geändert werden.*

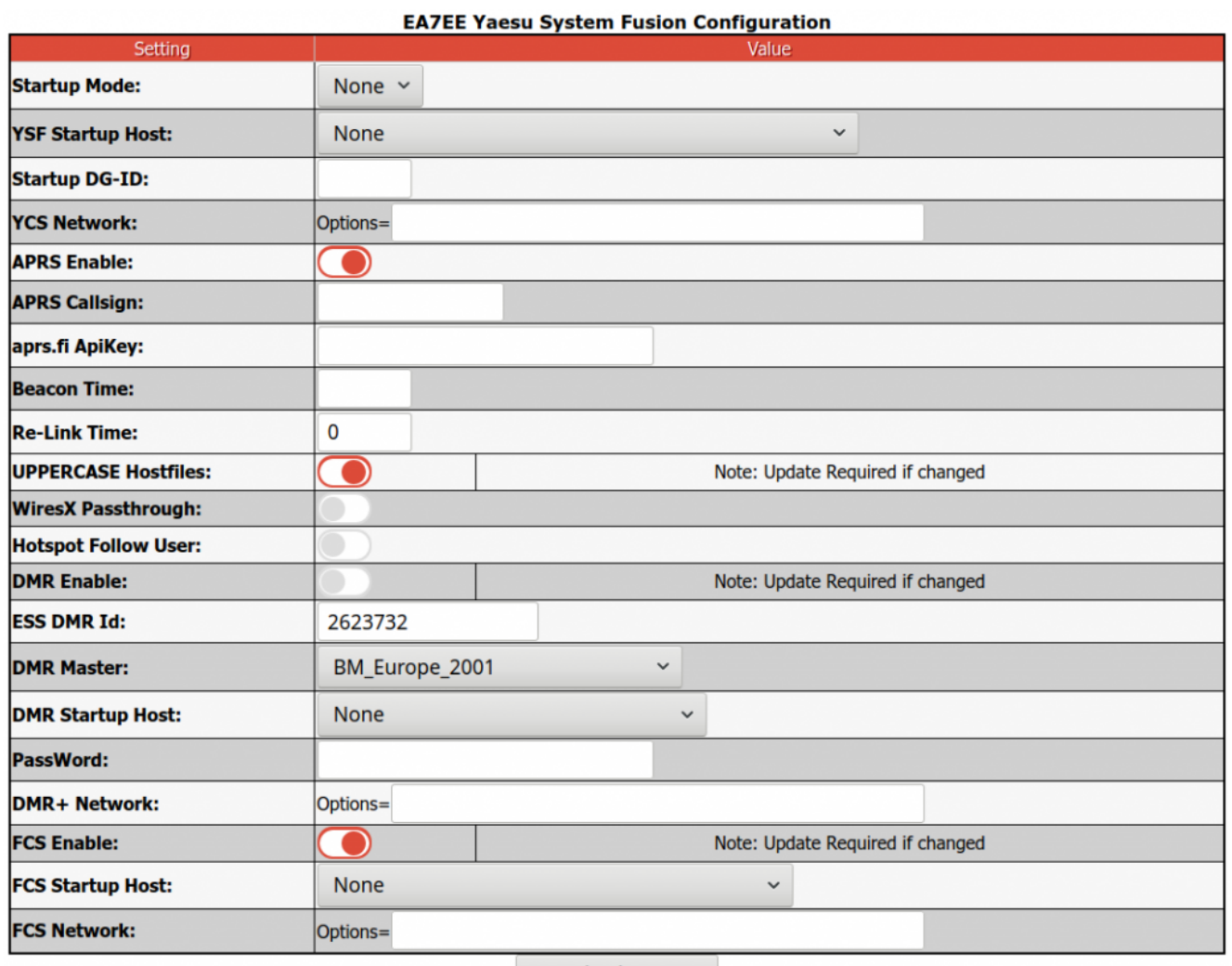

**Apply Changes** 

Neutrale Konfiguration im neuen Gewand. Persönliche Wünsche noch angeben, fertig.

Einmal den Neustart (über Power/Reboot) ausführen und fertig.

#### **Jetzt sollte alles auf dem neusten Stand sein.**

Ein TIPP noch , BEACON TIME auf 0 setzten, da aktuell die Bake nur Spanisch kann, dies wird aber in einer kommenden Version mit *Text2Speak* geändert.

# **[Großes Update PI-STAR 2 für](https://pi-star.de/grosses-update-pi-star-2-fuer-ea7ee-image/) [EA7EE Image](https://pi-star.de/grosses-update-pi-star-2-fuer-ea7ee-image/)**

Wenn Sie bereits das aktuelle PiStar Image von EA7EE haben, das vor einigen Tagen veröffentlicht wurde, müssen Sie nur zum aktualisieren auf UPDATE gehen.…

\*\*\* **Bei einem großen Update nach dem aktualisieren denken Sie bitte daran, zu den Einstellungen zu gehen und die Felder erneut zu prüfen/auszufüllen** \*\*\*

#### **Hauptänderungen**

- > Einfache Verbindung mit DMR und anderen Modi (00001 lokaler Papagei, 00002 YSF, 00003 FCS, 00004 DMR, 00005 NXDN, 00006 P25)
- > Einfacher Reflektorwechsel in allen Modi, geben Sie einfach die Reflektornummer und voila ein
- > Liste der unabhängigen Reflektoren nach Modus (durch Drücken der ALL-Taste am Transceiver)
- > **Ermöglicht der Aufzeichnung von AMBE-Dateien, diese als Beacon zu verwenden**
- > Ermöglicht die Erzeugung von *Voice Beacons* mit programmierbarer Periodizität. Die Bake (Leuchtfeuer) wird stumm geschaltet, wenn Aktivität vorliegt.
- > Ermöglicht es Ihnen, nach einer programmierbaren Zeit in einem beliebigen Modus zum ursprünglichen Reflektor zurückzukehren. (Möglichkeit)
- > Ermöglicht es Ihnen, für immer im ursprünglichen Reflektor zu bleiben. (Möglichkeit)
- > Fügen Sie in DMR zwei Sekunden Stille hinzu, wenn die Übertragung weniger als zwei Sekunden dauert, um Verbote im Brandmeister-Netzwerk zu vermeiden.
- > Erweiterte Konfiguration auf *Pi-Star-Board* hinzufügen.
- > Die Anzahl der aktiven Benutzer in jeder TG für das Brandmeister-Netzwerk wurde hinzugefügt.
- > Reflektorauswahl in DMRPlus aus Konfiguration

#### **APRS**

- > Regeneration des GPS-Signals in DMR und YSF von aprs.fi für Geräte, die keine GPS-Informationen senden ([Registrierung in aprs.fi erforderlich und Erhalt von](https://dd1go.de/aprs-passcode-erstellen/) [ApiKey](https://dd1go.de/aprs-passcode-erstellen/))
- > Mit der GM-Taste kann APRS lokal verarbeiten und Informationen an APRS-IS senden.
- > Erweiterte Informationen werden in APRS-IS ausgegeben (Ausrüstung, Modus und QRV-Reflektor).
- > Neue aktualisierte Gerätecodes FT3D und FTM300.
- > Die GPS-Informationen wurden verbessert, um im Allgemeinen in Echtzeit zu sein.

#### **WIRESX**

- -> **Ermöglicht der Aufzeichnung von AMBE-Dateien, diese als Beacon zu verwenden**
- -> Laden Sie Fotos und Nachrichten auf den Remote-Reflektor hoch, der als WiresX-Knoten fungiert
- -> Emulation De Wires X Total (NEWS) Laden Sie Fotos und Nachrichten auf den Upload / Download-Server hoch

[Artikel über die Nachrichten hier auf Englisch](https://dd1go.de/file.php?dir=wiresx/)

#### *Bevorstehende Updates***:**

- > Sprachnachricht zum Verhalten des WiresX-Knotens hinzufügen.
- > Wenn das Umschalten auf DMR und das späte Umschalten des Eingangs fehlschlagen können, drücken Sie zum Empfangen einfach PTT.
- > Senden von Nachrichten an das APRS-IS-System und umgekehrt.
- > Senden von SMS und Bildern über das Bedienfeld und den Empfang.
- > Edition von WIRESX NEWS ALARM über das Bedienfeld.
- > Korrigieren Sie den DV C4FM-Puffer mit Stille, wenn für eine Weile keine Daten empfangen werden.

*Quelle : EA7EE*

*https://radio.xreflector.es/2020/08/18/gran-update-pi-star-2 para-la-imagen-de-ea7ee/*